## **RINGCENTRAL ROOMS: PAIRING THE POLY TC8 TO THE POLY STUDIO X30/X50**

Pairing the Poly TC8 to your Poly Studio X30 or X50 is quick and easy. Follow these steps to complete the pairing process:

- 1. Ensure that the Poly TC8 and your Poly Studio X30/X50 are connected to the same network.
- 2. In your Poly TC8, tap **Sign In**.
- 3. Sign in with your administrator credentials using your preferred method. (Phone number / Email / Google / Single Sign-On)
- 4. Select the appropriate Room license.
- 5. Type the **pairing code** displayed on the TV/monitor connected to your Poly Studio X30/X50.
- 6. Your device is now ready to use.

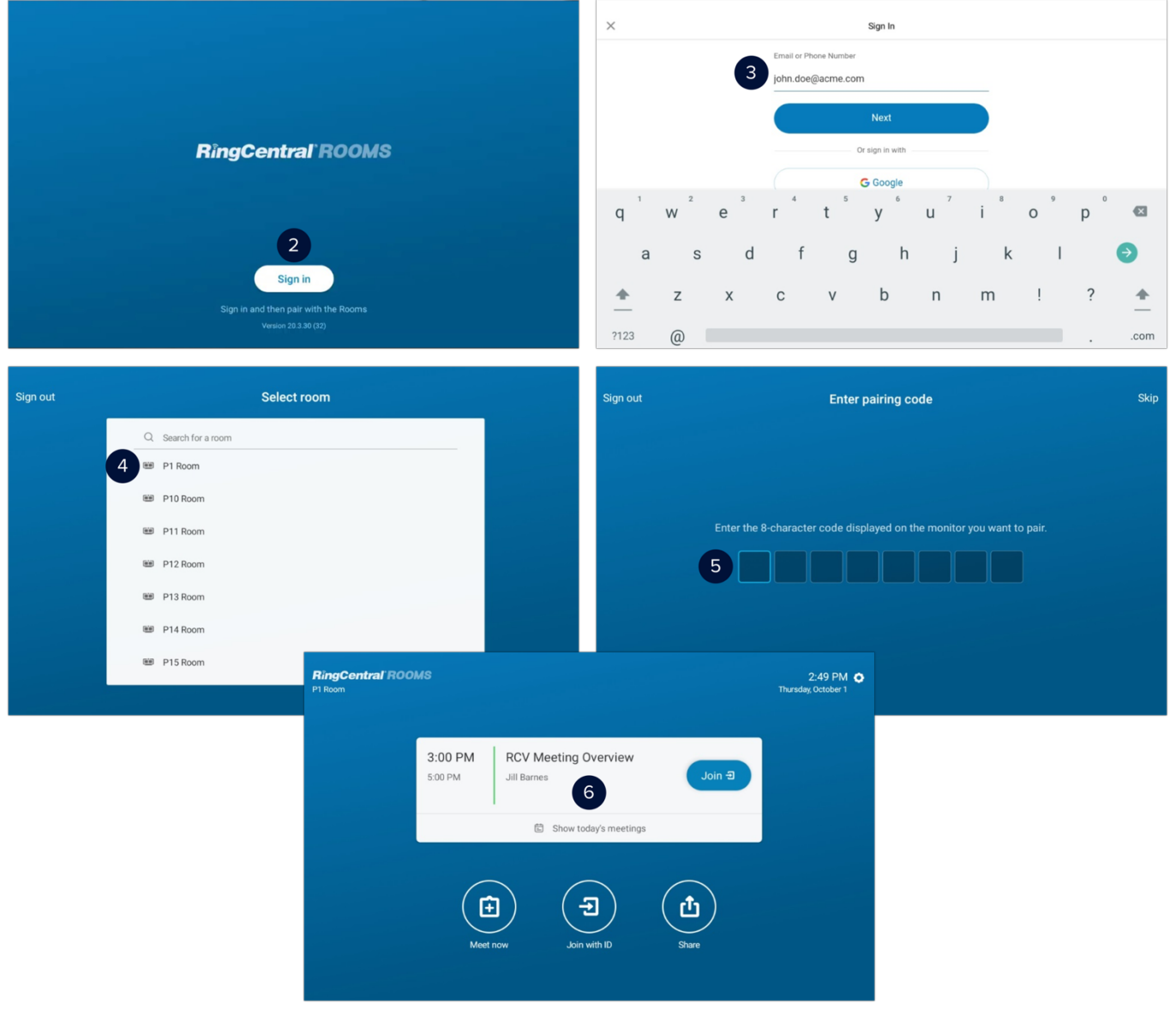